Einstellungen Gebühren/Kosten -§§-Schnellauswahl-: Unterschied zwischen den Versionen

## Einstellungen Gebühren/Kosten -§§-Schnellauswahl-: Unterschied zwischen den Versionen

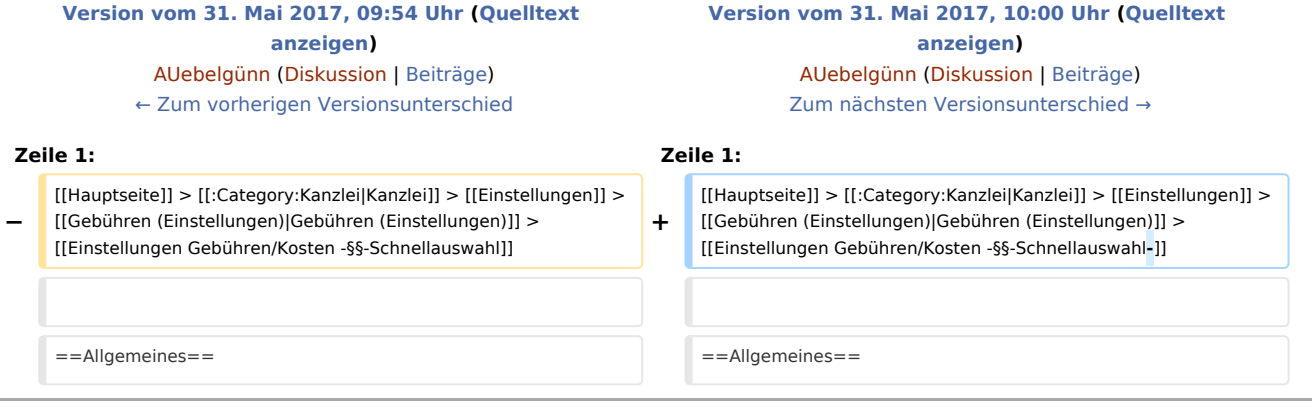

## Version vom 31. Mai 2017, 10:00 Uhr

[Hauptseite](https://onlinehilfen.ra-micro.de/index.php/Hauptseite) > [Kanzlei](https://onlinehilfen.ra-micro.de/index.php?title=Kategorie:Kanzlei&action=edit&redlink=1) > [Einstellungen](https://onlinehilfen.ra-micro.de/index.php/Einstellungen) > [Gebühren \(Einstellungen\)](https://onlinehilfen.ra-micro.de/index.php/Geb%C3%BChren_(Einstellungen)) > [Einstellungen Gebühren/Kosten -§§-](https://onlinehilfen.ra-micro.de) [Schnellauswahl-](https://onlinehilfen.ra-micro.de) Einstellungen Gebühren/Kosten -§§-Schnellauswahl-: Unterschied zwischen den Versionen

## Allgemeines

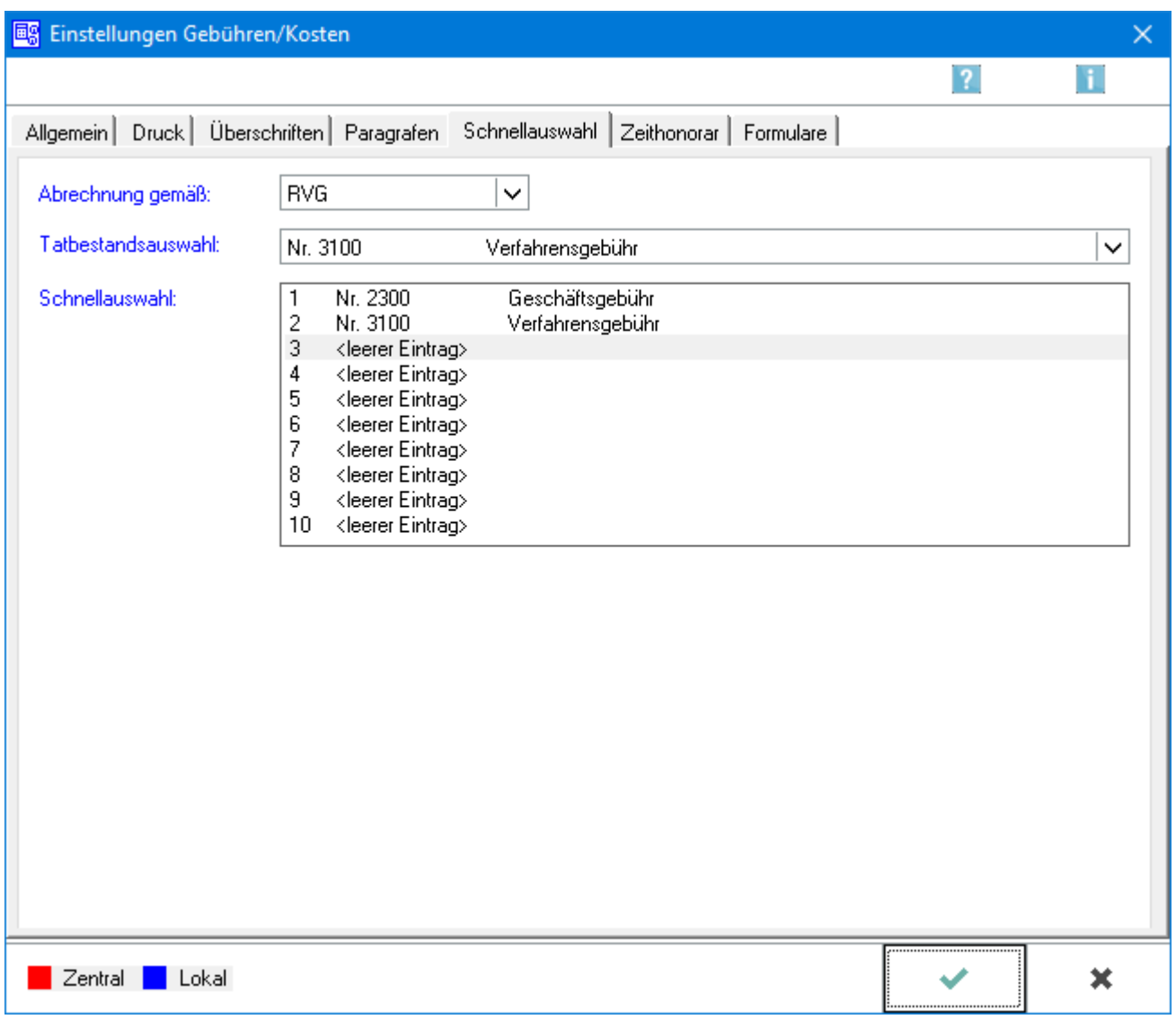

Mit diesen Einstellungen, die über die Karteikarte Paragrafen in den Einstellungen Gebühren/Kosten aufgerufen werden können, steht eine individuelle Gestaltung der §§-Schnellauswahl in Gebühren/Kosten zur Verfügung.

Übernahme von bis zu 10 Paragrafen in die Schnellauswahl. Bei der Erstellung einer Gebühren- /Kostenrechnung erscheinen die hier gewählten Paragrafen in der Tatbestandsauswahl - beispielsweise von Kostenrechnung RVG - vor den übrigen Normen in der hier festgelegten Reihenfolge und sind blau markiert. Paragrafen der Schnellauswahl entweder per Mausklick oder mittels Tastenkombination [Nummer] (laufende Nummer in der Schnellauswahl) in die Rechnung übernehmen.

So erleichtert und beschleunigt die §§-Schnellauswahl die Arbeit mit Gebühren/Kosten.